# *PS-420/440 Manuel d'utilisation*

**Simulateurs Patient PS-420 et PS-440**

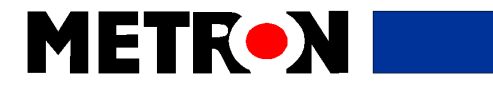

P/N 17225

#### Copyright © 1999 METRON. Tous droits réservés.

METRON: **USA \_ FRANCE \_\_\_\_\_\_\_\_\_\_\_\_\_\_\_\_ NORVEGE\_\_\_\_\_\_\_\_\_\_\_\_\_\_\_\_**  1345 Monroe NW, Suite 255A 30, rue Paul Claudel Travbaneveien 1<br>
Grand Rapids, MI 49505 91000 Evry, France N-7044 Trondhe Grand Rapids, MI 49505 91000 Evry, France N-7044 Trondheim, Norway<br>
Tél.: (+1) 888 863-8766 Tél.: (+33) 1 6078 8899 Tél.: (+47) 7382 8500 Tél.: (+1) 888 863-8766 Tél.: (+33) 1 6078 8899 Tél.: (+47) 7382 8500<br>Fax: (+1) 616 454-3350 Fax: (+33) 1 6078 6839 Fax: (+47) 7391 7009 Fax: (+1) 616 454-3350 Fax: (+33) 1 6078 6839 Fax: *E-mail: support.us@metron-biomed.com E-mail: info@metron.fr E-mail: support@metron.no*

#### *Dénégation de responsabilité*

METRON fournit cette publication en l'état, sans aucune garantie, explicite ou implicite compris, mais sans limitation, les garanties implicites d'aptitude à la vente ou d'adéquation à une fin particulière. En outre, METRON se réserve le droit de revoir la présente publication et d'en modifier le contenu de temps à autre, sans obligation pour METRON ou ses représentants locaux d'en aviser qui que ce soit. Certaines juridictions n'autorisant pas la dénégation de responsabilité relative aux garanties explicites ou implicites dans certaines transactions, cette clause ne vous concernera peut-être pas .

#### *Garantie limitée*

METRON garantit, pour l'essentiel, la conformité du dispositif de Simulateurs Patient PS-420 et PS-440 aux spécifications publiées, ainsi qu'à la documentation, dans la mesure où celui-ci est utilisé aux fins pour lesquelles il a été conçu. Pendant les douze (12) mois suivant l'achat, METRON s'engage à remplacer ou à réparer tout système défectueux, dont la défaillance sera d

aucun cas METRON ou ses représentants locaux ne sauraient être tenus pour responsables des dommages directs, indirects, spéciaux ou accessoires résultant de l'utilisation du dispositif de Simulateurs Patient PS-420 et PS-440 ou liés à son usage ou à l'impossibilité de l'utiliser, même après avoir été informés de la possibilité de tels dommages. Ni METRON, ni ses représentants locaux ne sauraient être tenus pour responsables des coûts, manques à gagner, pertes de données, ou plaintes de tiers résultant de l'utilisation de ce dispositif de Simulateurs Patient PS-420 et PS-440 ou de l'impossibilité de l'utiliser. Ni METRON ni ses représentants locaux n'accepteront d'autres garanties que celle-ci, ni d'être liés par aucune autre forme de garantie concernant le dispositif de Simulateurs Patient PS-420 et PS-440. Certaines juridictions n'autorisant pas la dénégation de responsabilité relative aux garanties explicites ou implicites dans certaines transactions, cette clause ne vous concernera peut-être pas.

## Table des matières

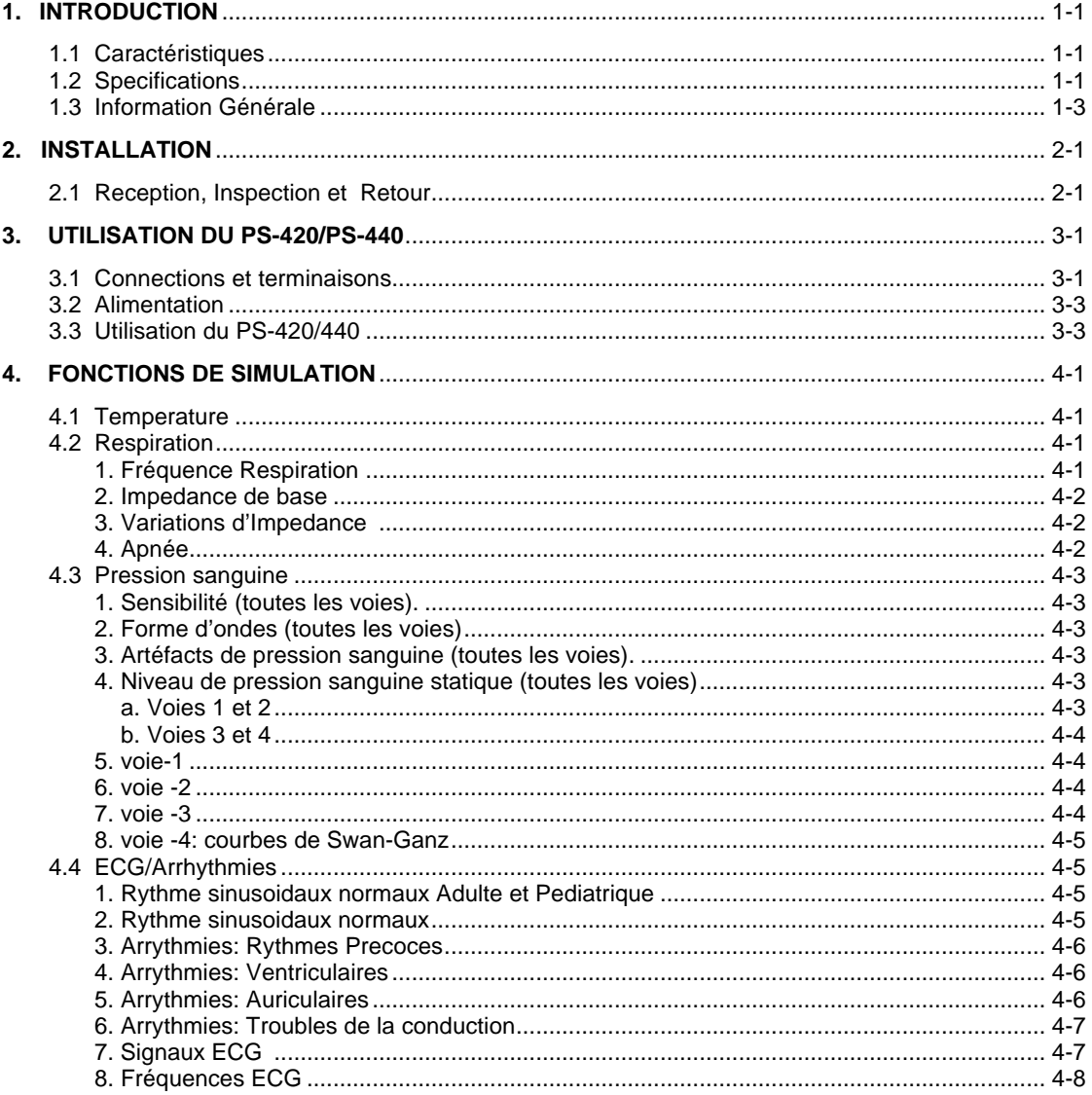

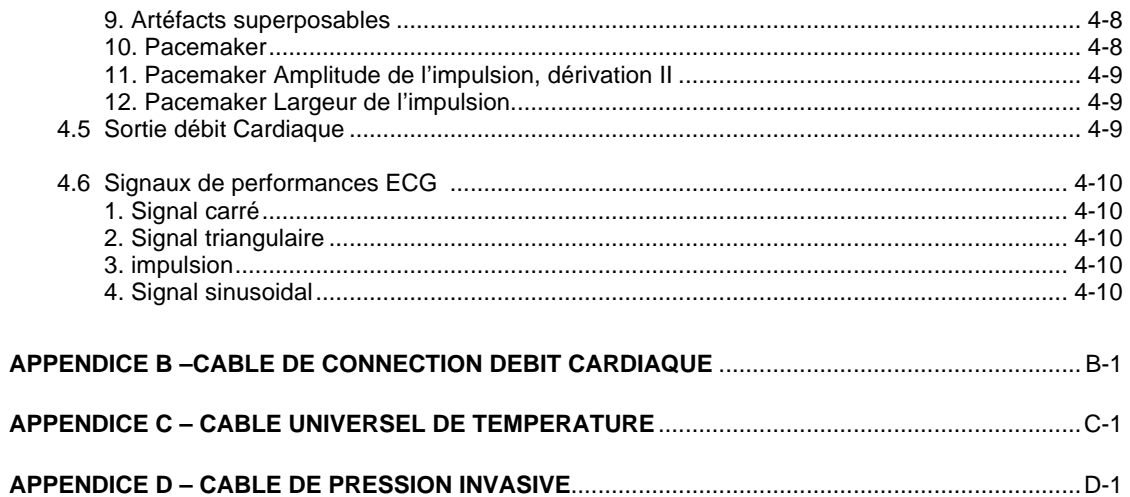

v

## *1. Introduction*

Ce chapitre décrit les caractéristiques et spécifications du simulateur patient METRON PS420/440.

#### **1.1 Caractéristiques**

Les PS 420/440 sont des simulateurs patients compacts, légers et dotés de grandes performances, spécialement dédiés aux techniciens bio-médicaux pour le test des moniteurs multi-paramètres. Au travers des choix de l'opérateur, ils simulent de nombreux signaux ECG, respiration, pression invasive, température et débit cardiaque ; La différence entre les deux modèles de simulateur est le nombre de sorties de simulation de pression non invasive ; le PS 420 en propose 2, et le PS 440 en propose 4.

#### **1.2 Spécifications**

#### 1. **ECG**

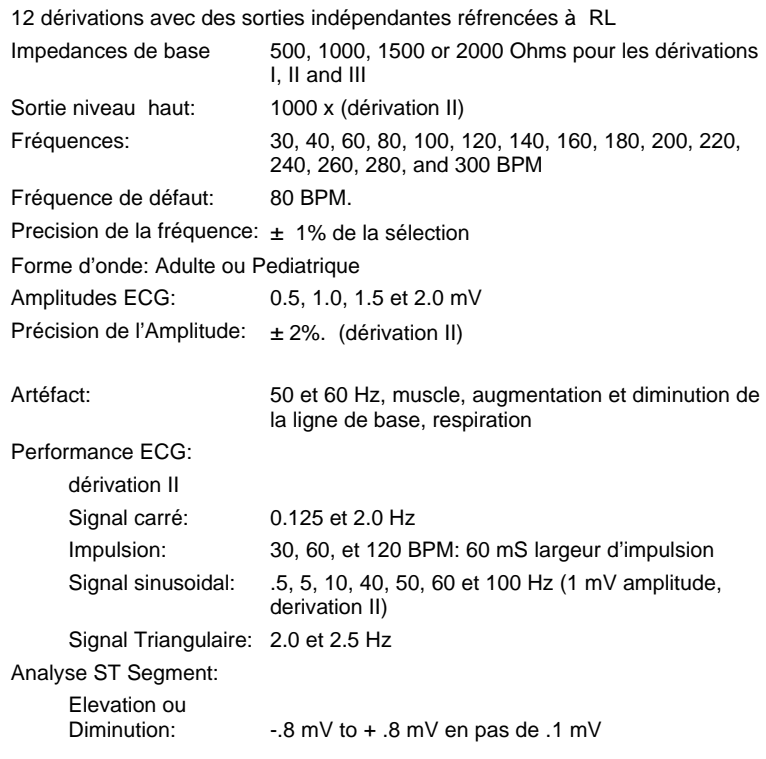

#### 2. **Pacemaker**

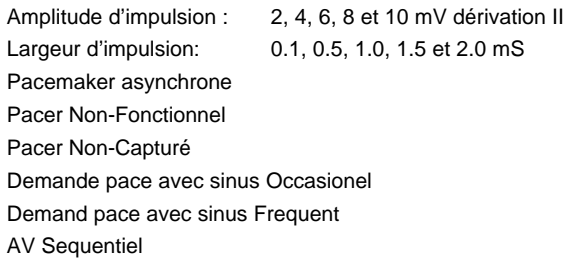

#### 3. **Choix d' Arrhythmies**

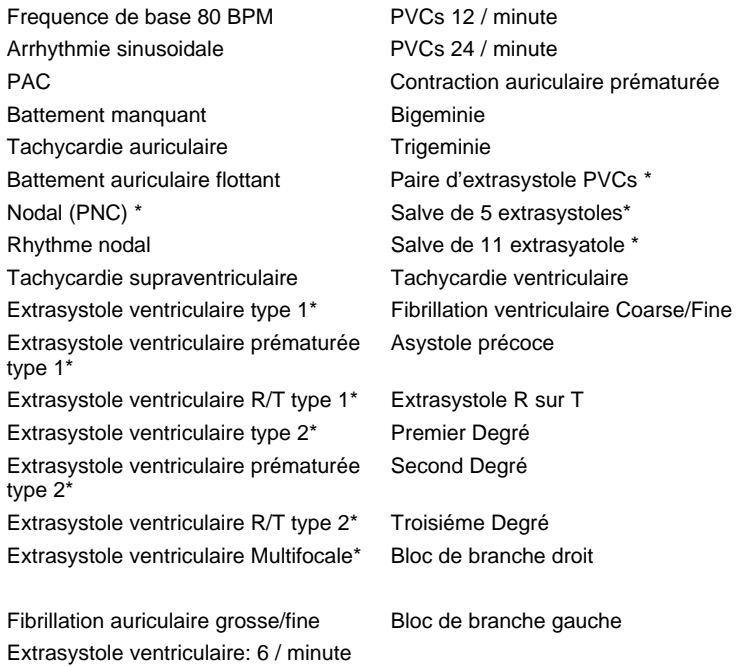

\* Revient au rythme par défaut de 80 BPM après simulation

#### 4. **Pression invasive**

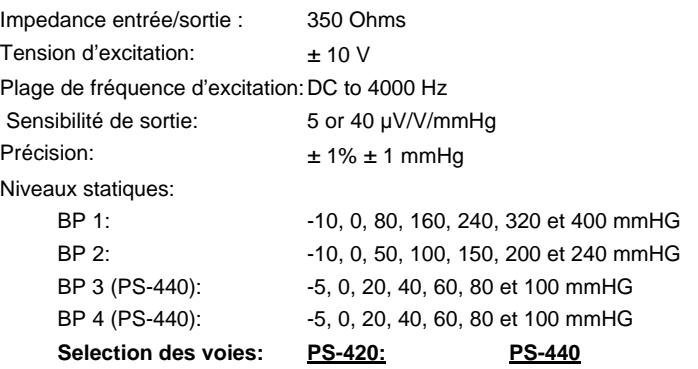

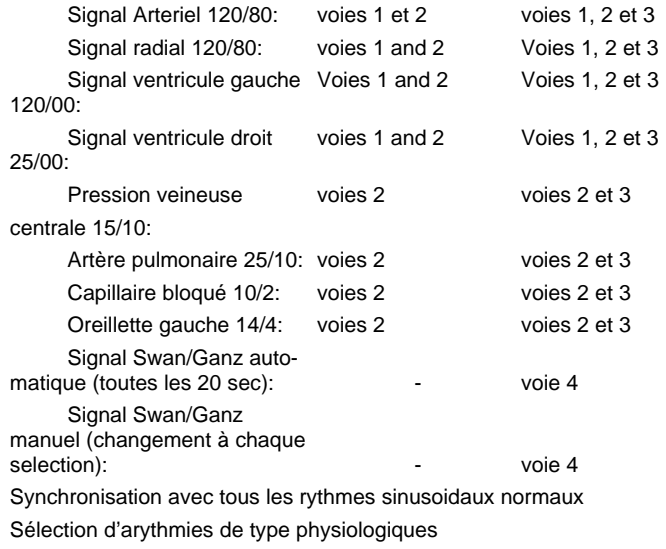

#### 5. **Option débit cardiaque**

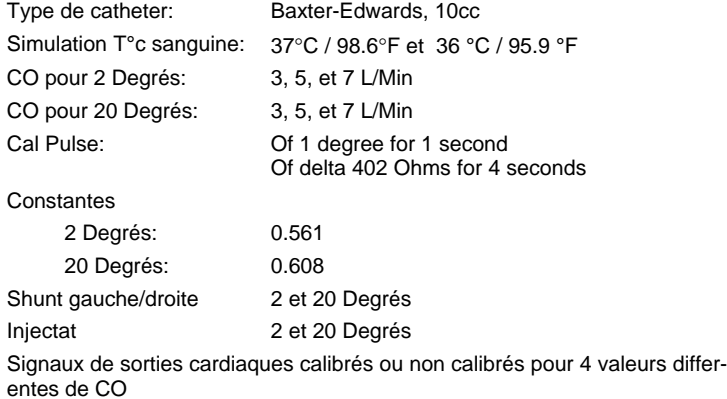

#### 6. **Respiration**

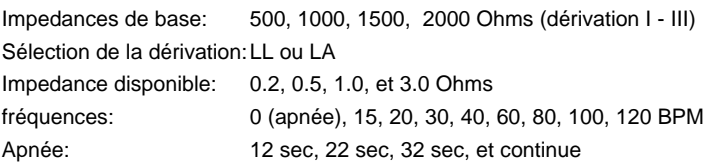

#### 7. **Temperature**

30°C/86°F, 35°C/95°F, 37°C/98.6°F, 40°C/ 104°F, 42°C/107.6°F Compatible avec cables sériesYSI 400/700

#### **1.3 Informations Générales**

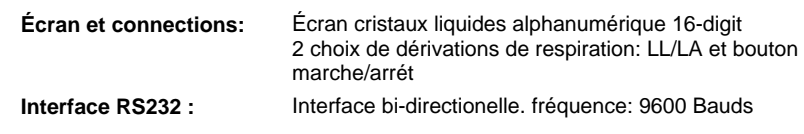

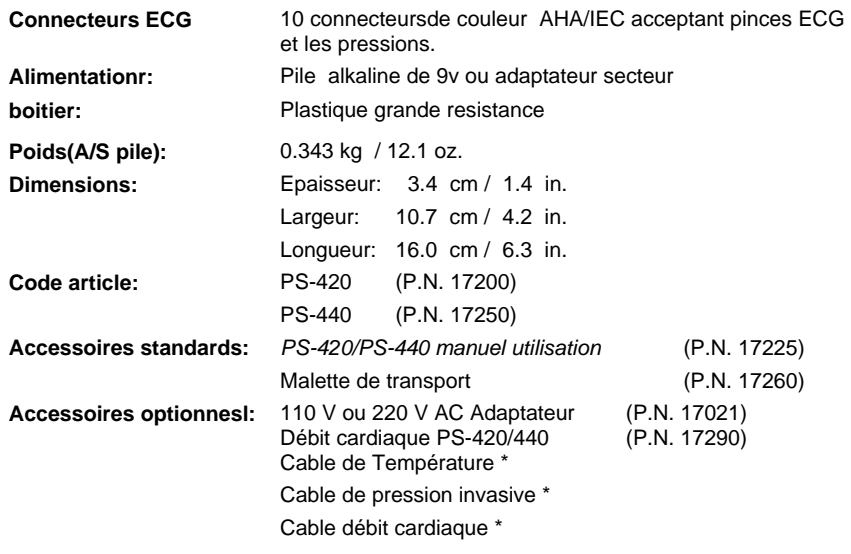

\* Contacter METRON pour plus d'information;

## *2. Installation*

Ce chapitre vous explique le déballage, l'inspection du simulateurs et les éventuelles réclamations relatifs à la réception du matériel.

#### **2.1 Réception, inspection et**

**retour**

- 1. Vérifier l'aspect extérieur de l'emballage et l'abscence de traces de chocs.
- 2. Déballer avec précautions le simulateur et vérifier que vous possédez:
	- PS-420 le simulateur patient (P.N. 17200); ou PS-440 le simulateur patient (P.N. 17250)
	- *PS-420/440 manuel d'utilisation* (P.N. 17225)
	- Mallette de transport (P.N. 17260)
- 3. Si vous constatez des traces de chocs ou un quelconque dysfonctionnement de l'appareil par rapport aux spécifications, veuillez en informer rapidement METRON.

 Dés la prise en compte de votre appel, des actions de réparation ou de remplaçement seront prises

4. Lorsque vous retournez le simulateur à METRON, veuillez décrire avec précision le défaut que presente l'appareil et notez le modèle ainsi que le N° de série, et utilisez de préférence l'emballage d'origine.

Sinon procédez comme suit:

- 1 boite en carton renforcée et adaptée aux poids et dimensions du simulateur.
- Au moins 5 cm de matériau d'absobtion des chocs, disposé autour du simulateur.
- Matèriau non-abrasif pour l'emballage des accessoires.

Replacer le simulateur dans son emballage de telle façon qu'il ne puisse se déplacer durant le transport.

PS-420/440 Top Panel:

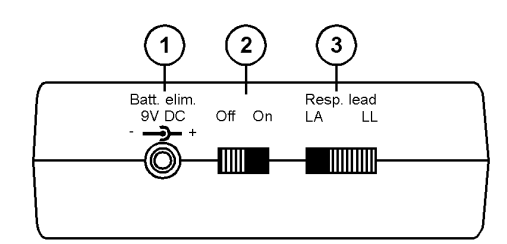

PS-420/440 Front Panel:

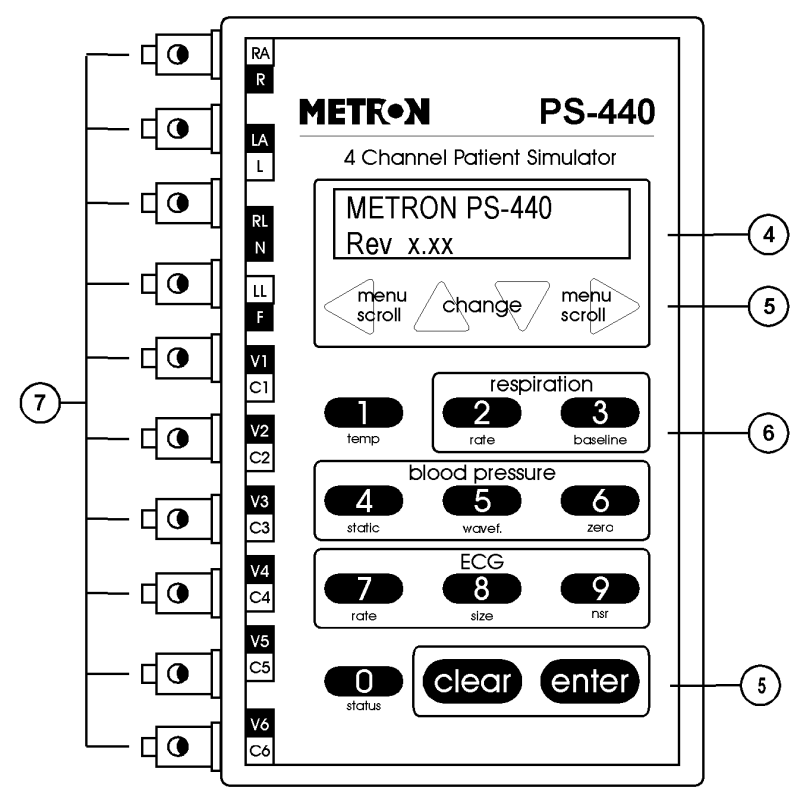

NOTE: PS-420 keyboard labeling is the same as<br>for the PS-440, but is labeled at the top: **METRON PS-420** 

2 Channel Patient Simulator

PS-420/440 Left Panel:

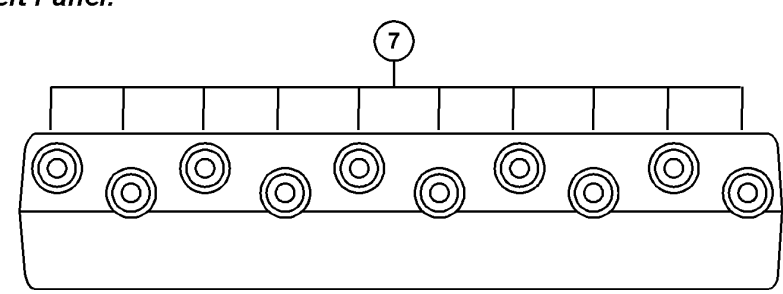

## *3. Utilisation PS-420/PS-440*

Ce chapitre décrit les fonctionnalités du simulateur patient PS420/PS440, et vous donne les instructions d'utilisation.

#### **3.1 Connections , Terminaisons**

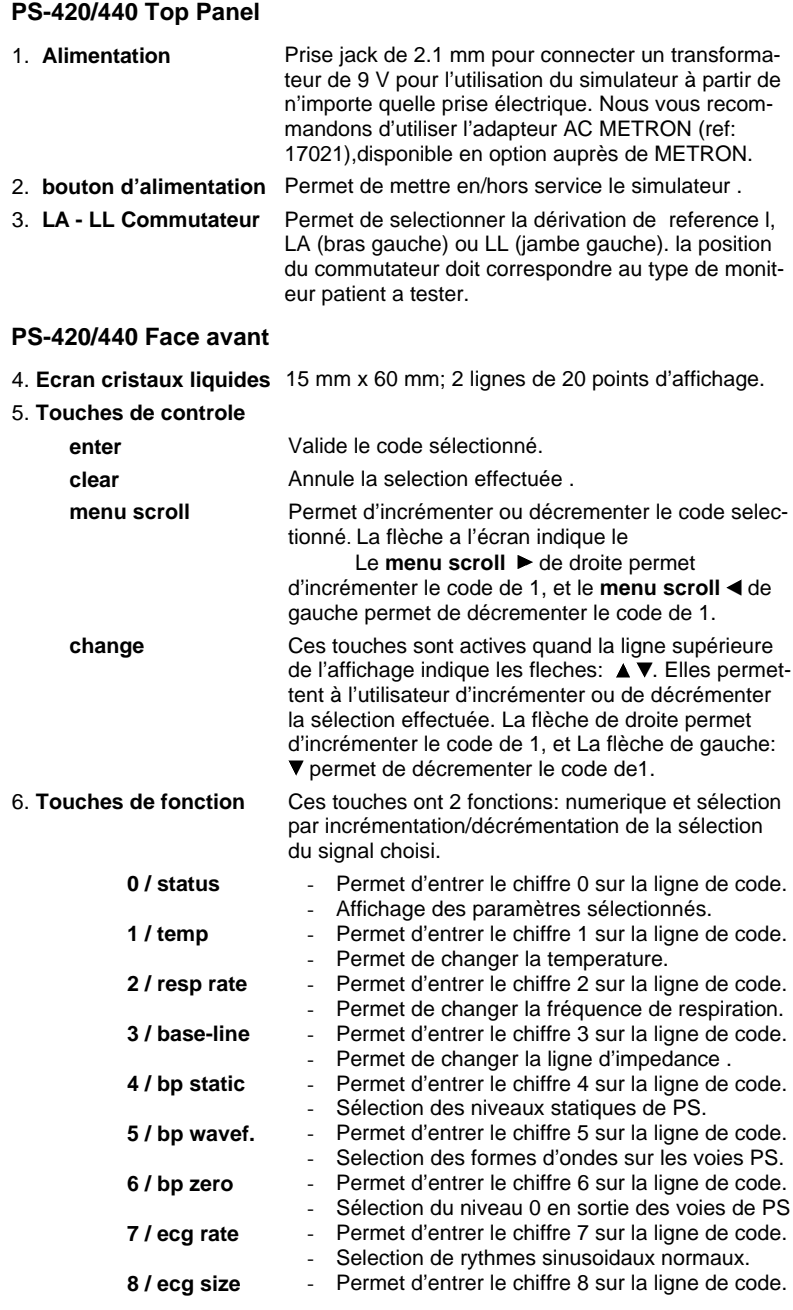

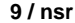

Selectionner l' amplitude ECG (dérivation II). Permet d'entrer le chiffre 9 sur la ligne de code. Selectionne 1 Rhythme sinusoidal normal

(80 BPM).

## 7. **Connecteurs ECG** Dix bornes patient acceptants à la fois les bornes

4mm, les pinces et les pressions ECG de tous moniteurs ECG 12 dérivations. Ces bornes sont repérées sur la face avant de l'appareil. Ces repères, colorés, sont conformes aux normes AHA/IEC, et vous permettent une identification rapide avec les bornes patients du moniteur.

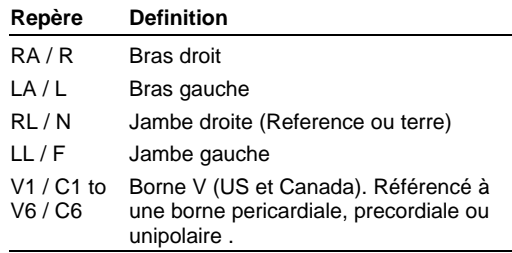

#### PS-420 Right Panel:

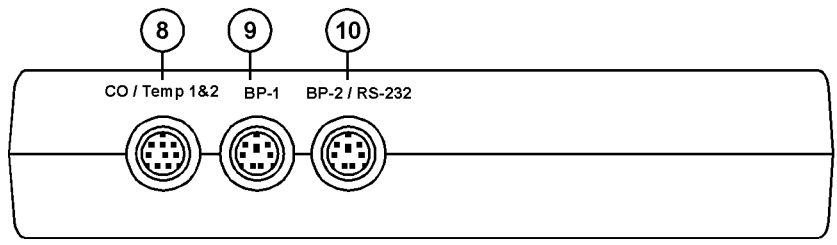

#### PS-440 Right Panel:

9. **BP 1 (PS-420)**

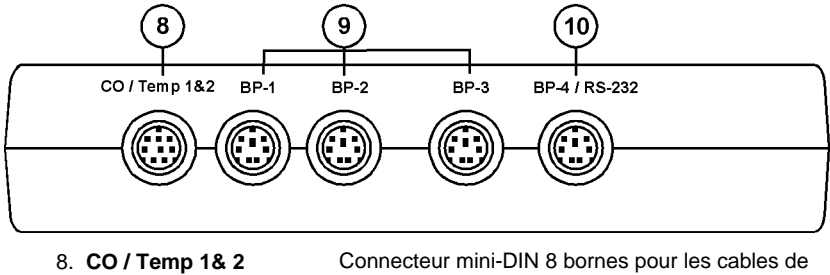

sorties débit cardiaque et temperature .Utilisez pour cette fonction de débit cardiaque, l'option adaptateur METRON PS-420/440 (P.N. 17290), disponible séparément auprés de METRON .

Les schémas de connection pour ces fonctions sont repris dans les appendices B et C, respectivement

 **BP 2&3 (PS-440)** Connecteur mini-DIN 8 bornes pour les cables de sorties de mesure de pression invasive;

> Le schéma de connection pour cette fonction est repris dans l' appendice D.

10. **BP 2 / RS-232 (PS-420 BP 4 / RS-232 (PS-440)**

Connecteur mini-DIN 8 bornes pour les cables de sorties de mesure de pression invasive, comme ci-dessus et pour connecter le cable de sortie RS 232.

Le schéma de connection pour cette fonction est repris dans l' appendice D..

#### **3.2 Alimentation**

1. Le simulateur utilise une batterie de type:Duracell® MN1604 ou équivalent. Lorsque qu'il detecte une tension d'alimentation inférieure à 5.6 volts, une alarme sonore se met en marche, et l'écran vous indique le message suivant:

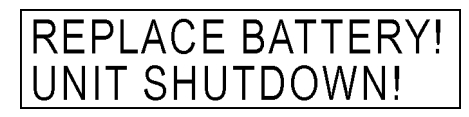

La batterie est dans un logement situé sous le simulateur.

Utilisez impérativement une batterie de type: 9 volt alkaline (Duracell MN1604 ou equivalent). Les batteries de type mercure, air or carbone-zinc sont très fortement déconseillées.

2. Vous pouvez également utiliser un adaptateur secteur (par exemple: METRON AC Adaptateur/Batterie P.N. 17021). La tension d'alimentation ne doit alors pas exéder 14.5 volts.

**3.3 Utilisation PS-420/440**

L'utilisation du simulateur est très simple. Il suffit de connecter le moniteur à taester au simulateur, puis de selectionner le signal de simulation choisi par l'utilisation du clavier alphanumeriques. Le signal de simulation est alors envoyé vers l'appareil en test.

1. Mettr le commutateur sur **ON**. L'écran vous indique pendant 2 secondes sa version logicielle;

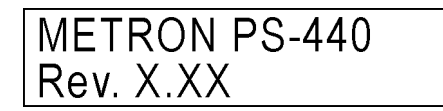

Puis le simulateur attend un code pour générer la simulation.

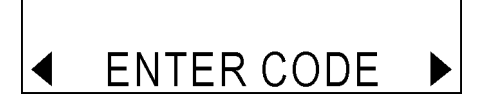

Les flèches à l'écran indiquent le **menu scroll** à utiliser. Le **menu scroll ▶ de droite incrémente le code sélectionné de 1,** pendant que le **menu scroll** de gauche décrémente le code de 1. Par exemple, un appui sur le **menu scroll** de droite affichera à l'écran la premiere sélection "0=VIEW".

2. Accès direct au signal à simuler. Par exemple, pour simuler une temperature a 30°C / 86°F (code **185**), appuyer sur les touches: **1** + **8** + **5**. Puis valider par **enter** . Le signal simulé est alors disponible sur la sortie correspondante. Appuyer sur **clear** pour annuler la sélection et revenir au menu principal.

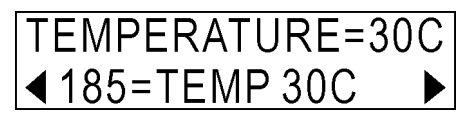

3. Pour avoir accés aux signaux de simulation,vous pouvez utiliser par l'intermédiaire du clavier, l'accés séquentiel. Par exemple pour simuler une température, appuyer sur **1**, puis **enter**. L'écran vous affiche alors le message suivant:

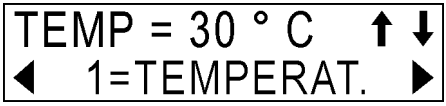

Notez la présence de 2 flèches additionnelles:augmente/diminue; Elles indiquent la façon de modifier le signal sélectionné. La

**A** incrémente le code de la sélection de 1, et la flèche  $\blacktriangledown$ décrémente le code de la sélection de 1. Vous pouvez alors choisir simplement le code correspondant au signal que vous désirez simuler:

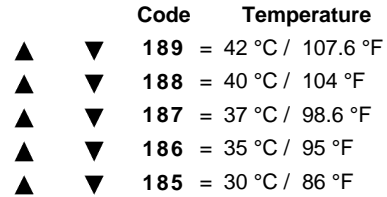

Après avoir atteint le signal désiré, appuyez sur **enter**. Ceci valide la simulation du signal en sortie. Appuyez sur **clear** pour retourner à l'écran principal.

4. Vous pouvez à tous moments avoir accés à la lliste des paramètres en appuyant sur **status (0).** "0=VIEW" est alors affiché sur l'écran:

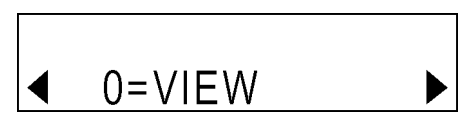

Appuyez sur **enter**. Le premiere simulation de disponible ("ECG=NSR") est alors affichée. Puis à chaque fois que vous pressez **enter**, les paramètres sélectionnables s'affichent comme suit:

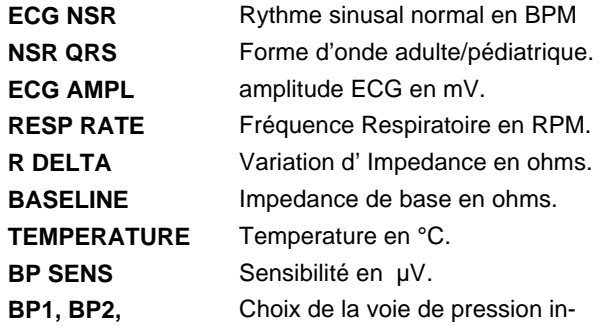

**BP3, BP4** vasive en mmHg.

## *4. Fonctions de simulation*

Ce chapitre décrit les signaux de simulation par fonction.*.*

#### **4.1 Temperature**

Les PS-420 et 440 simulent l' etat normal, hypothermique et hyperthermique grâce à 5 sélections de température. La sortie température est compatible avec les sondes des séries YSI 400/700. Les

atures peuvent être sélectionnées directement par leurs codes d'entrée, ou bien taper **1= TEMPERATURE,** puis utiliser le **menu**  scroll <  $\blacktriangleright$ , ou encore l'accés séquentiel par les touches de défilement  $\blacktriangle \blacktriangledown$ :

Ne pas oublier la validation par **enter**.

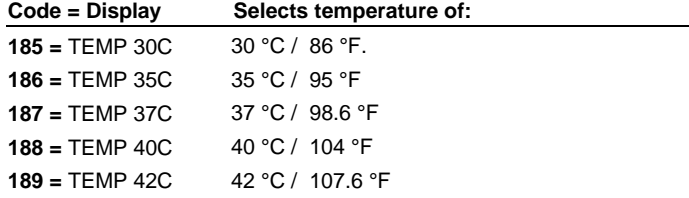

#### **4.2 Respiration**

#### 1. **Fréquence Respiratoire**.

Les PS-420 et 440 simulent neuf fréquences respiratoires. Les fréquences peuvent être sélectionnées directement par leurs codes d'entrée, ou bien taper **2 = RESP RATE,** puis utiliser le **menu**  scroll <  $\blacktriangleright$ , ou encore l'accés séquentiel par les touches de défilement  $\blacktriangle \blacktriangledown$ :

Ne pas oublier la validation par **enter**.

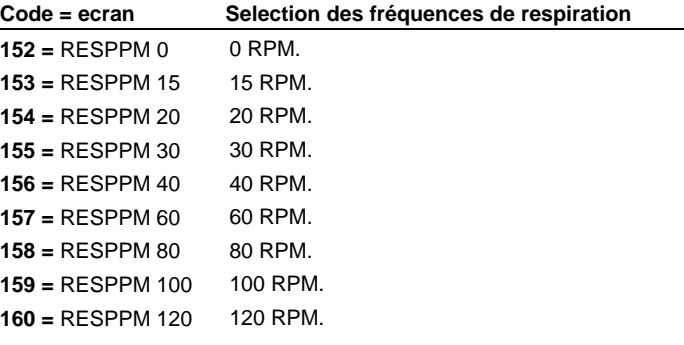

#### 2. **Impedance de base:**

La sélection de résistance de base de 500, 1000, 1500 and 2000 Ohms se trouve entre les dérivations LA, RL, RA et LL. La résistance pour la dérivation V est de 1020 Ohms entre chacune des dérivations V (V1-V6).

Les impédances peuvent être sélectionnées directement par leurs codes d'entrée, ou bien taper **3=BASELINE ,** puis utiliser le **menu**  scroll <  $\blacktriangleright$ , ou encore l'accés séquentiel par les touches de défilement  $\blacktriangle \blacktriangledown$ ;

Ne pas oublier la validation par **enter**..

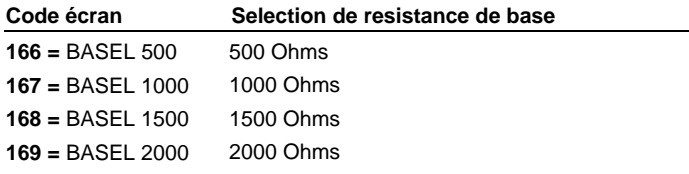

Note: Quand les PS-420 et 440 sont en fonctionnement, l'impedance est par défaut 1000 Ohms. Si vous la changez, sachez que certains moniteurs controlent l'impedance à leurs bornes , et si elle est trop élevée, (ex: 2000 Ohms),basculent en

#### 3. **Variations d'impédance**.

Les PS-420 et 440 peuvent simuler des variations d'impedance de 0.2, 0.5, 1.0, 2.0, et 3.0 Ohms. Utilisez le commutateur LA/LL à l'arriere de l'appareil LA/LL pour sélectionner la dérivation sur laquelle vous simulerez votre signal. Ceci ne changera pas le niveau de l'impédance de base..

Les variations d'impédances peuvent être sélectionnées directement par leurs codes d'entrée, ou bien utiliser le menu scroll <  $\blacktriangleright$ , ou encore l'accés séquentiel par les touches de défilement  $\blacktriangle \blacktriangledown$ ;

Ne pas oublier la validation par **enter**..

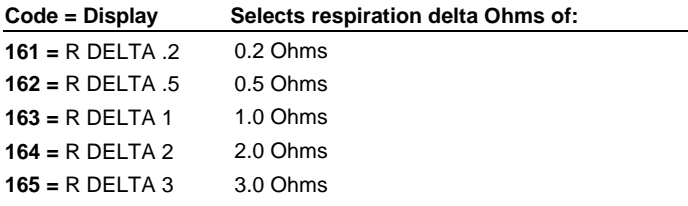

#### 4. **Apnée**.

 Les PS-420 et 440 peuvent simuler des apnées telles que: continues, 12, 22, et 32 secondes.

Les apnées peuvent être sélectionnées directement par leurs codes d'entrée, ou bien utiliser le menu scroll <  $\blacktriangleright$ , ou encore l'accés séquentiel par les touches de défilement  $\blacktriangle \blacktriangledown$ ;

Ne pas oublier la validation par: **enter.**

Une apnée continue est démarrée par le code **144**, et est stoppée par le code **145**.

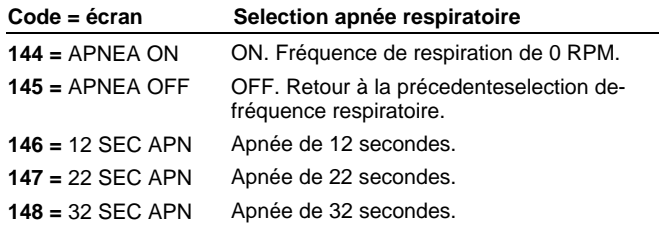

#### **4.3 Pression invasive**

Les PS-420 et 440 peuvent simuler différents signaux de pression invasive dynamiques synchronisés avec toutes les fréquences signaux sinusoidaux normaux, et divers arrythmies. Toutes les voies de pression invasive (BP-1 et 2 avec PS-420, et BP-1 à 4 avec PS-440) peuvent être controllées. Chaque sortie peut fonctionner indépendemment ou de concert.

Le simulateur mettra le niveau de sortie de la pression invasive de chaque voie à **0** à l'allumage du simulateur.

**Sensibilité de sortie (toutes voies).** Avant que puisse commencer la simulation , la sensibilité de sortie de la pression invasive doit être réglée de façon a être conforme aux spécifications de chaque constructeur en fonction du moniteur: 40 or 5 µV/V/mmHG.La précision du PS-420 et 440 est ± 1%, ± 1 mmHG.

La sensibilité est réglée directement en selectionnant le code qui convient, puis **enter**.

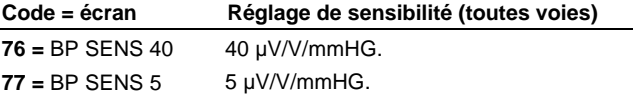

- 2. **Forme de signal (toutes voies)**. Les PS-420 et 440 peuvent délivrer une forme de signal isolé pour toutes les voies de pression invasive. Vous devez tout d'abord selectionner la touche **5 =** BP DYNAMIC,puis validez par **enter**. Le message: BP CHANNELS SET apparaitra à l'écran. L e signal ne sera activé que pendant un signal ECG ou le signal de pression invasive sera manquant. (ex: durant une selection d'asystole, tous les niveaux de pression **0**).
- 3. **Artéfact de pression invasive (toutes voies)**. Un artefact de respiration peut être activé, à la demande, sur toutes les formes d'ondes disponibles et ce sur toutes les voies. Pour ce faire,taper le code **84**, puis **enter**. Vous pouvez désactiver cette simulation d'artéfact en tapant le code **85**, then **enter**.

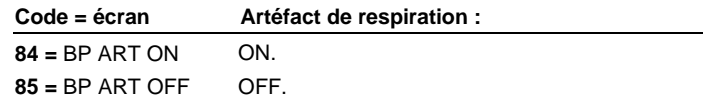

- 4. **Niveaux de simulations statiques (toutes voies)**. Le niveau de simulation statique peut être directement sélectionné en tapant le code, voir ci-dessous, ou par selection séquentielle en saisissant tout d'abord : **4 =** BP STATIC,puis **enter**, et ensuite utilisez les touches  $\blacktriangle \blacktriangledown$  pour choisir dans le menu, le signal désiré.
	- a. **Niveaux de simulations statiques 1 et 2:**Les niveaux de simulations sur les voies 1 et 2 peuvent être activés par la saisie directe du code, voir ci dessous, ou par selection séquentielle en saisissant tout d'abord **94 = P1,2 STAT,**  puis enter; ensuite utilisez les touches  $\blacktriangle \blacktriangledown$  pour choisir dans le menu, le signal désiré. Notez que cela modifiera toutes les voies de mesure, et que les niveaux de pression pour les voies 1 et 2 seront affichés.
	- b. **Niveaux de simulations statiques 3 et 4:**Les niveaux de simulations sur les voies 3 et 4 peuvent être activés par la saisie directe du code, voir ci dessous, ou par selection séquentielle en saisissant tout d'abord **106 = P3,4 STAT,**  puis **enter**; ensuite utilisez les touches ▲ ▼ pour choisir dans le menu, le signal désiré. Notez que cela modifiera toutes les voies de mesure, et que les niveaux de pression pour les voies 3 et 4 seront affichés

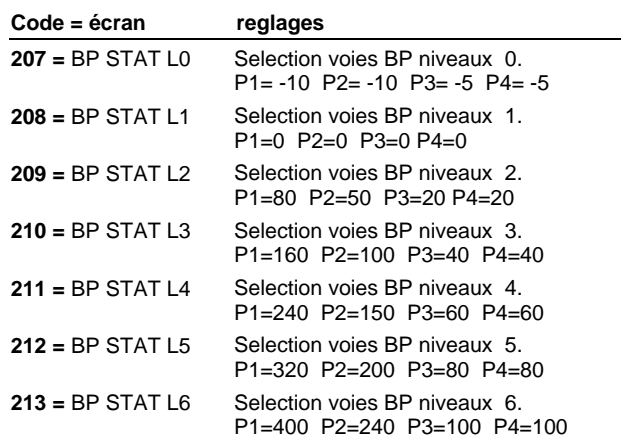

#### 5. **Voie BP-1**.

6. **Voie BP-2**.

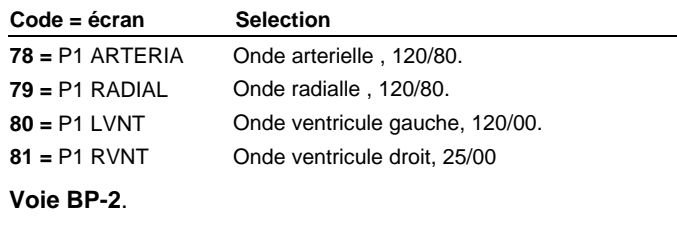

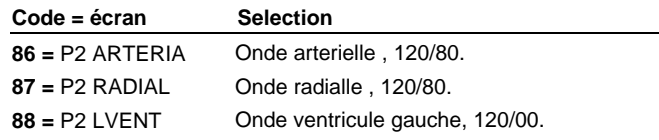

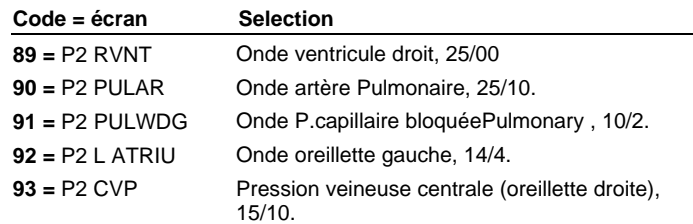

#### 7. **Voie BP-3**.

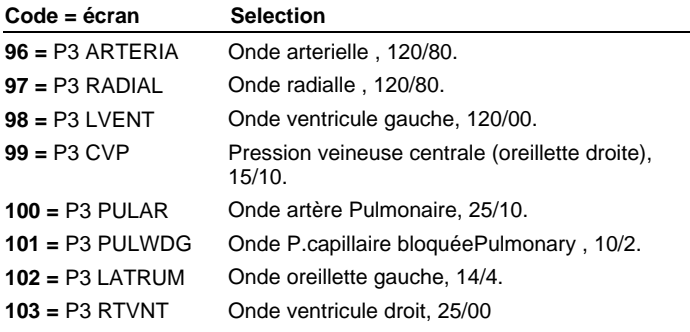

#### 8. **Voie BP-3: Signal de Swan-Ganz** .

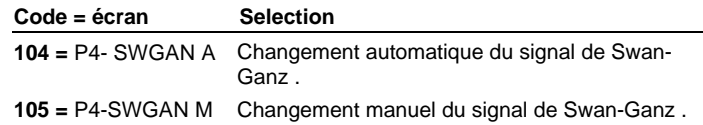

#### **4.4 ECG/Arrhythmies**

Les PS-420 et 440 simulent 37 différentes arrythmies . Les simulateurs peuvent ainsi tester tous les types d' electrocardiographes, et peuvent également s'accomoder de configurations à 12 dérivations avec des sorties independantes pour chaque borne referencée à la jambe droite (RL).

1. **Onde sinus Adulte et Pediatrique NSR QRS**. Une onde sinusoidale normale (adulte) avec une largeur de QRS 80 mS, ou une onde sinusoidale normale (pediatrique) avec une largeur de QRS 40 mS peuvent être sélectionnée. Validez votre choix par appui sur la touche **enter**;

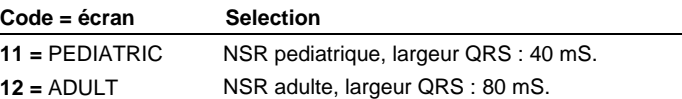

2. **NSR**. Les PS-420 et 440 simulent 15 rythmes sinusoidaux normaux, ou NSR. Ces différents rythmes peuvent être activés par la saisie directe du code, voir ci dessous, ou par selection séquentielle en saisissant tout d'abord **9 =** NSR. puis **enter;** ensuite utilisez les touches  $\blacktriangle \blacktriangledown$  pour choisir dans le menu, le signal désiré

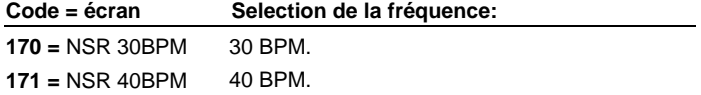

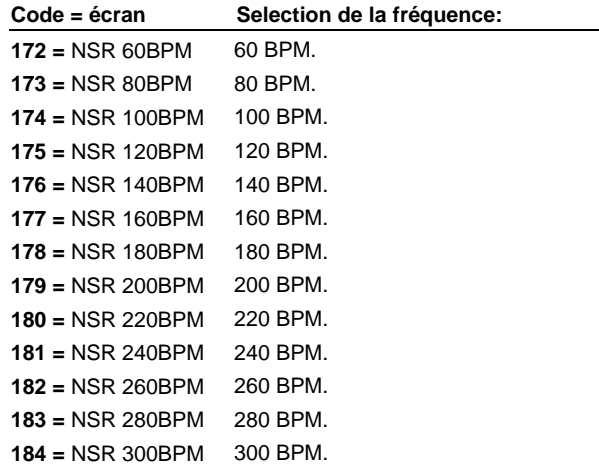

#### 3. **Arrythmies: Battements prématurés**.

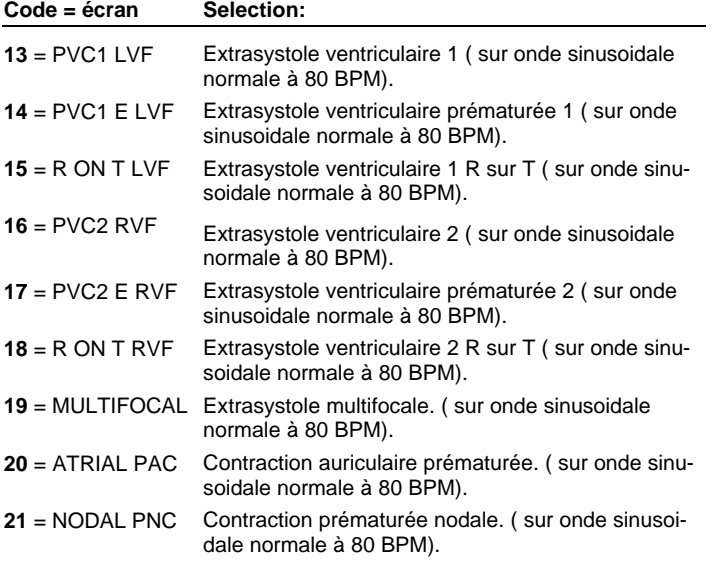

#### 4. **Arrythmies: Ventriculaire**

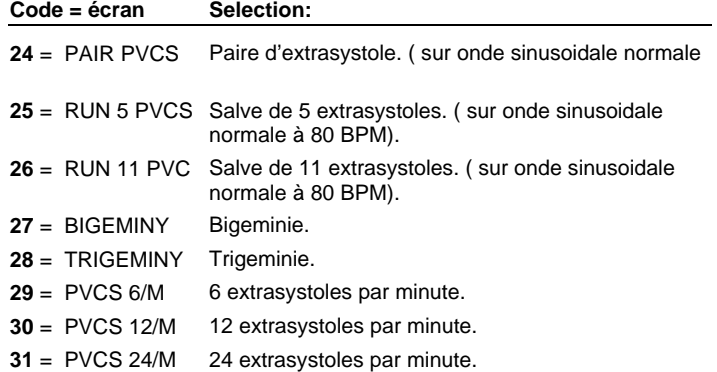

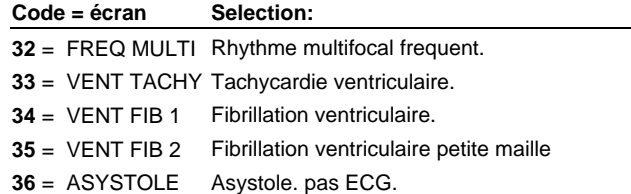

#### 5. **Arrythmies: Auriculaire**

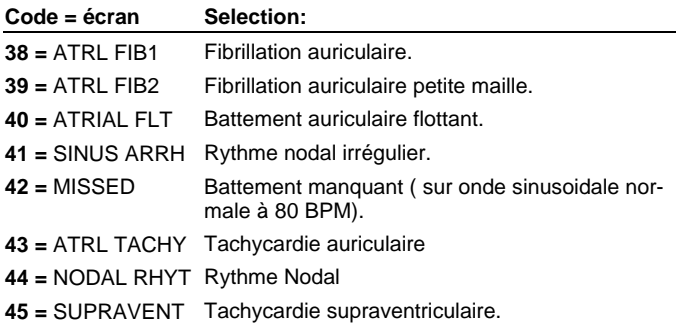

#### 6. **Arrythmies: Défauts de propagation**

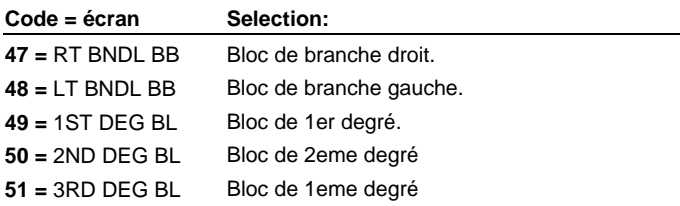

**Elevation et Diminution du segment ST**. Ces différents rythmes peuvent être activés par la saisie directe du code, voir ci dessous, ou par selection séquentielle en saisissant tout d'abord **52 =** ST WAVES ou **142** = ST WAVES. puis **enter;** ensuite utilisez les touches pour choisir dans le menu, le signal désiré

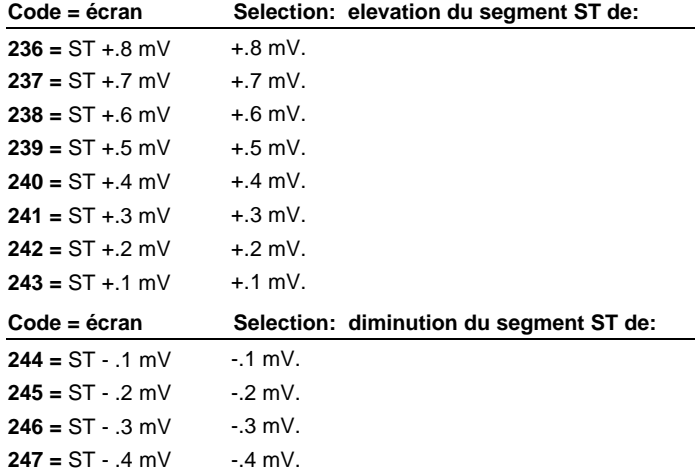

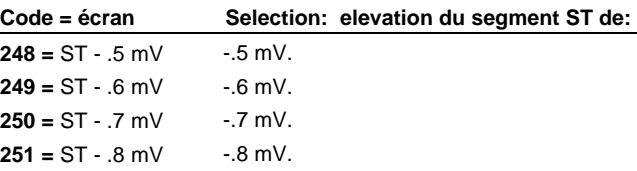

**7 Amplitude de l'onde ECG**. Les PS-420 et 440 peuvent simuler 4 amplitudes de signal ECG, avec une précision de  $\pm$  2% de la selection (borne II). Elles sont utilisées comme références uniquement pendant la simulation de l'arythmie. Ces différentes amplitudes peuvent être activées par la saisie directe du code, voir ci dessous, ou par selection séquentielle en saisissant tout d'abord **8 =** ECG AMPL. puis enter. Ensuite utilisez les touches  $\blacktriangle \blacktriangledown$  pour choisir dans le menu, le signal désiré puis **enter.** Ce choix restera actif jusqu'à ce que un nouveau signal soit demandé ou bien l'arrèt du simulateur.

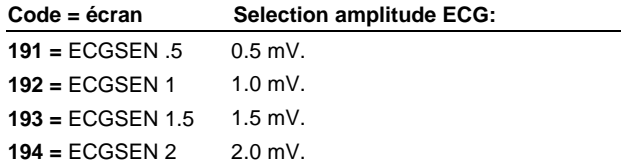

7. **Fréquence ECG.** Les PS-420 et 440 peuvent simuler 15 fréquences cardiaques, avec une précision de  $\pm$  1% de la selection. Ces différentes fréquences peuvent être activées par la saisie directe du code, voir ci dessous, ou par selection séquentielle en saisissant tout d'abord **7 =** ECG RATE puis **enter.** Ensuite utilisez les touches  $\blacktriangle \blacktriangledown$  pour choisir dans le menu, le signal désiré puis **enter.**.

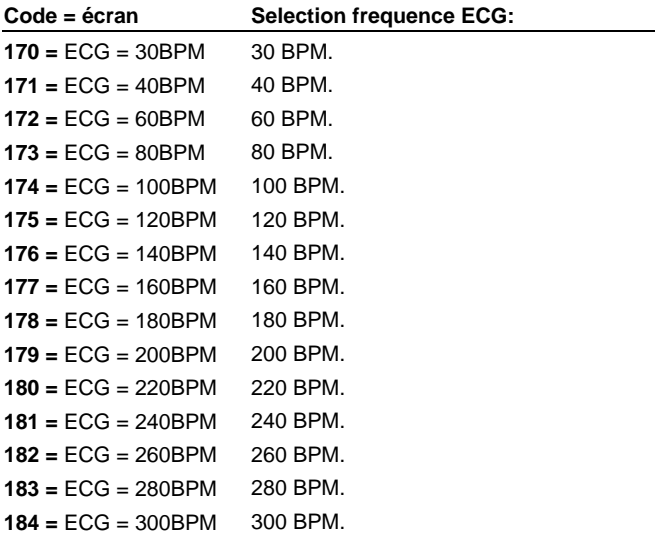

9. **Artéfacts supperposable***.* Les PS-420 et 440 peuvent simuler 5 artéfacts differents. Ils permettent de visualiser les effets de tels perturbations sur la précision de la lecture de l'ECG. Ces dif-

férents artéfacts sont activés par la saisie directe du code, voir ci dessous.Ils sont désactivés quand une autre selection de signal ECG ou arythmie est faite.

| $Code = écran$    | Selection:                             |
|-------------------|----------------------------------------|
| $53 = 50$ HZ ARTI | 50 Hz (Européen).                      |
| $54 = 60$ HZ ARTI | 60 Hz (US).                            |
| $55 = MUSCLE$ ART | Artéfact de muscle.                    |
| $56 = BASE$ WANDR | Artéfact de variation de la référence. |
| $57 = RESP ARTIF$ | Artéfact de respiration.               |

10**. Pacemaker.** Les PS-420 et 440 peuvent simuler 6 signaux de pacemaker. Ces différents artéfacts sont activés par la saisie directe du code, voir ci dessous. Ensuite utilisez les touches ▲ ▼ pour choisir dans le menu, le signal désiré puis **enter.**.

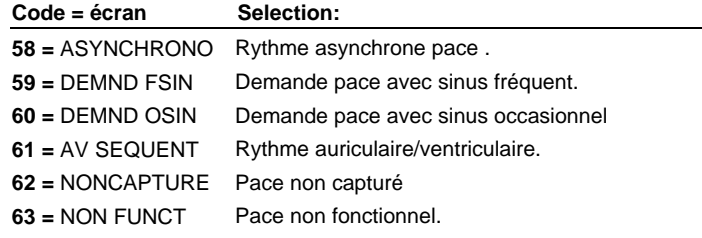

10. **Amplitudes des signaux, Dérivation II**.Lorsque qu'une onde de pacemaker est selectionnée vous avez la possibilité d'en choisir l'amplitude sur la dérivation II .Ces différentes amplitudes peuvent être activées par la saisie directe du code, voir ci dessous, ou par selection séquentielle en saisissant tout d'abord **64 =**  PACE AMP puis enter. Ensuite utilisez les touches **▲ ▼** pour choisir dans le menu, le signal désiré puis **enter.**

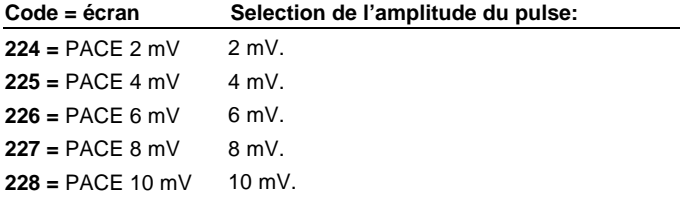

11. **Largeurs des signaux**. Lorsque qu'une onde de pacemaker est selectionnée vous avez la possibilité d'en choisir la largeur .Ces différentes largeurs peuvent être activées par la saisie directe du code, voir ci dessous, ou par selection séquentielle en saisissant **65 =** PACE WIDTH puis **enter.** Ensuite utilisez les

touches  $\blacktriangle \blacktriangledown$  pour choisir dans le menu, le signal désiré puis en**ter.**

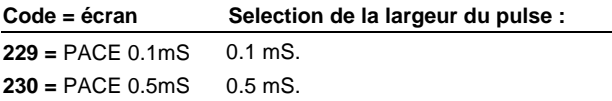

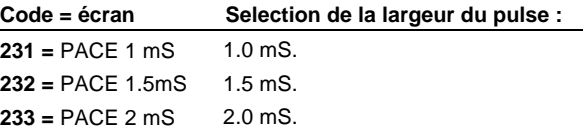

#### **4.5 Sortie Cardiaque**

L'option débit cardiaque est détectée par software lorsque l'utilisateur connecte le module d'adaptation de débit cardiaque (P.N. 17290). Pour utiliser l'option débit cardiaque, vous devez indiquer au moniteur la constante de calcul relative à la temperature de l'injectat, si vous utilisez le boitier en option. Vous devez ensuite régler à l'aide du potentiomètre la température demandée en fonction du modèle à tester.

Si une onde cardiaque est sélectionnée une seconde fois pendant la simulation de la première sélection, celle ci s'arretera. La temperature sanguine retournera à 37 °C / 98.6 °F.

Les 4 secondes de l'impulsion de calibration correspondent à une variation de 402 Ohms. Ceci vous donne une référence pour tester les appareils de surveillance de débit cardiaque.

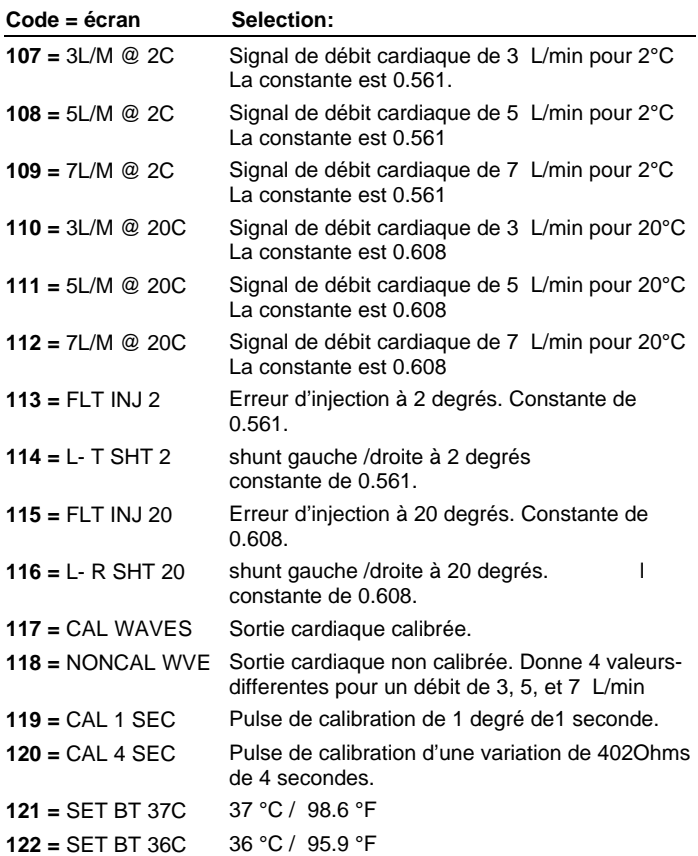

**4.6 Signaux Performance ECG** 

1. **Onde carrée**.

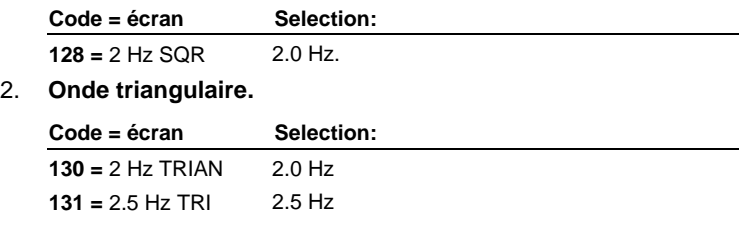

#### 3. **Impulsion**

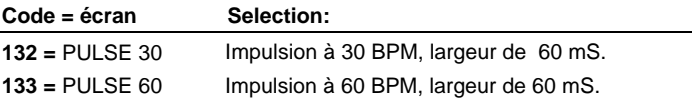

#### 4. **Onde sinusoidale**

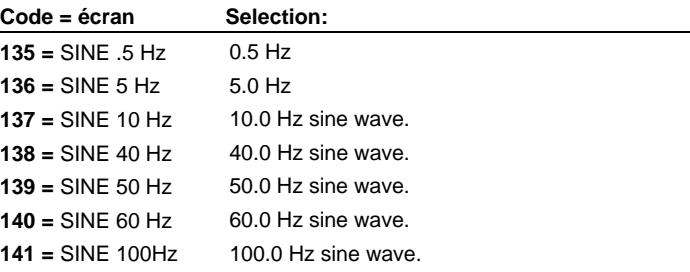

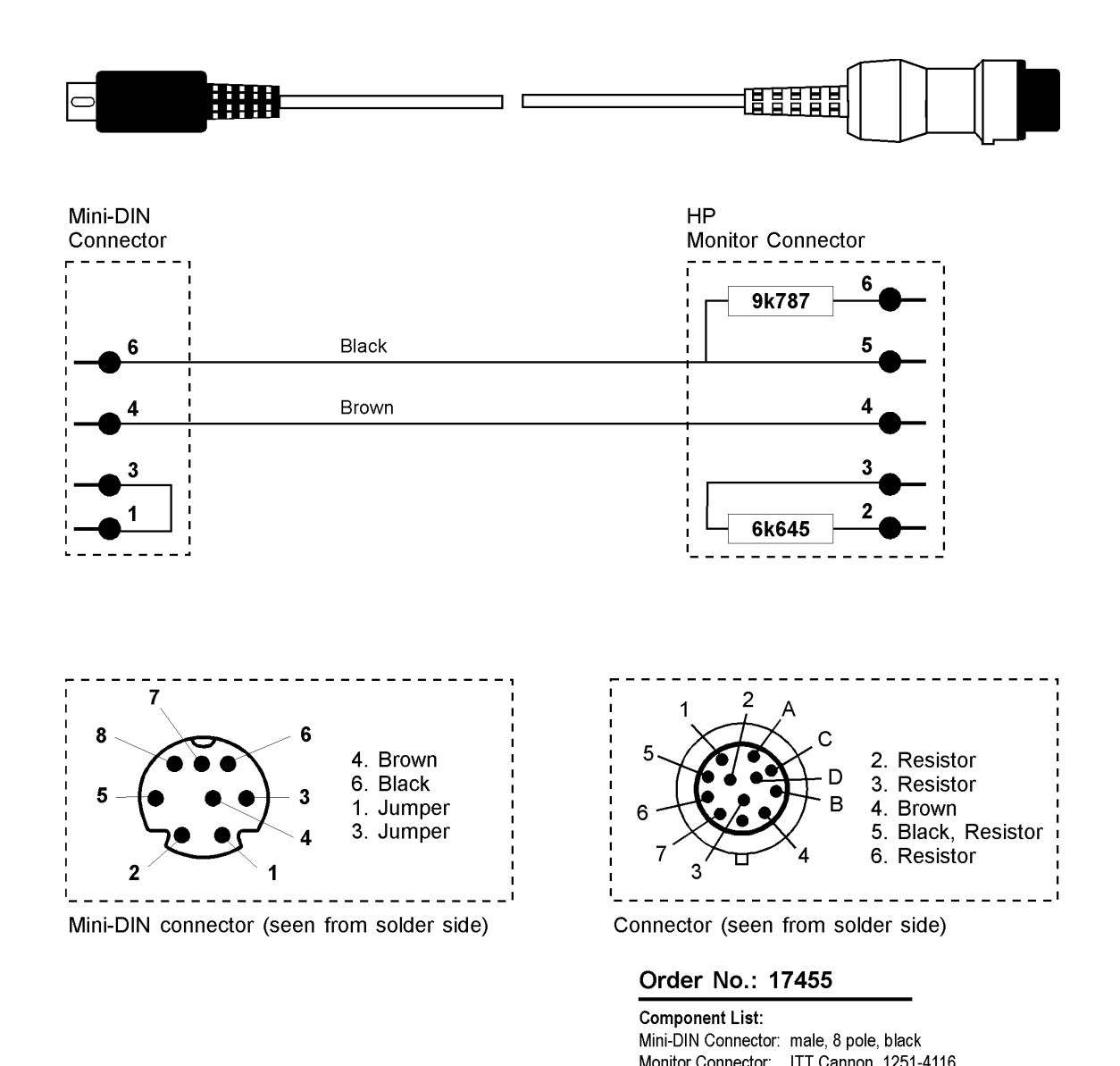

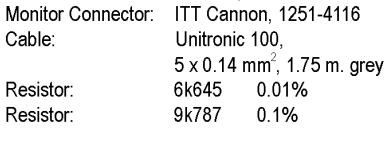

### *Appendix C - Universal Temperature Cable Connection Matrix*

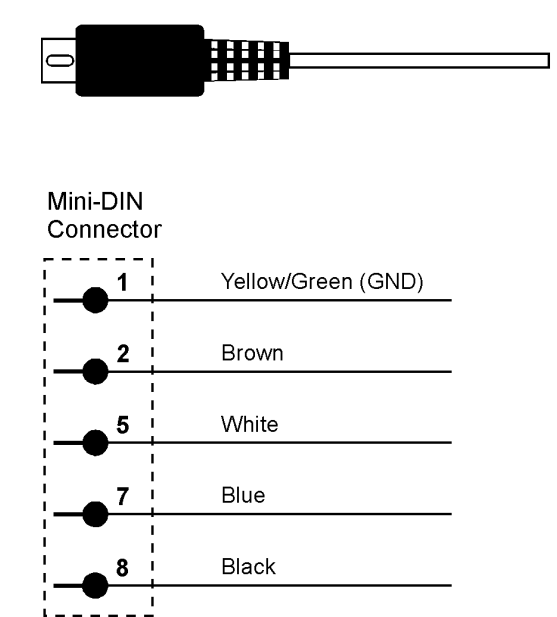

#### **CABLE CONNECTION MATRIX:** UNIVERSAL TEMPERATURE CABLE

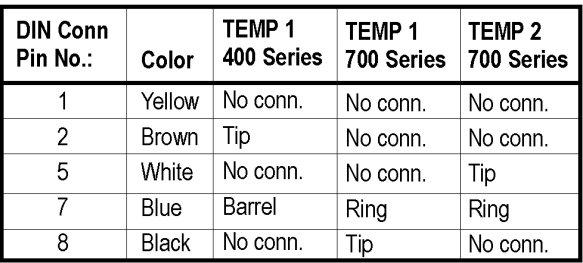

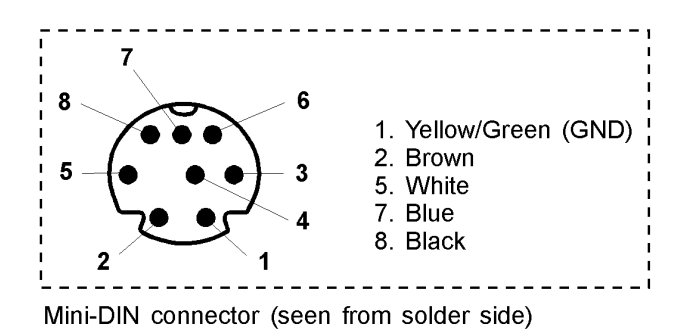

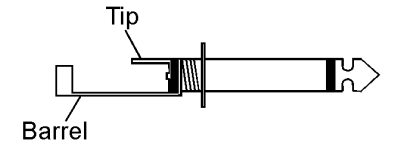

Jack Connector UT1 400 Series

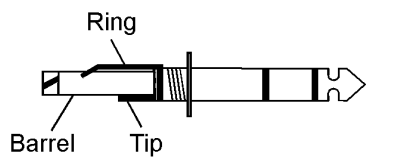

Jack Connector UT2 700 Series

#### Order No.: 17443

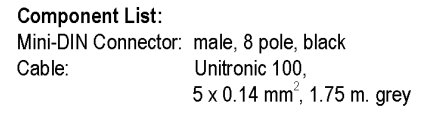

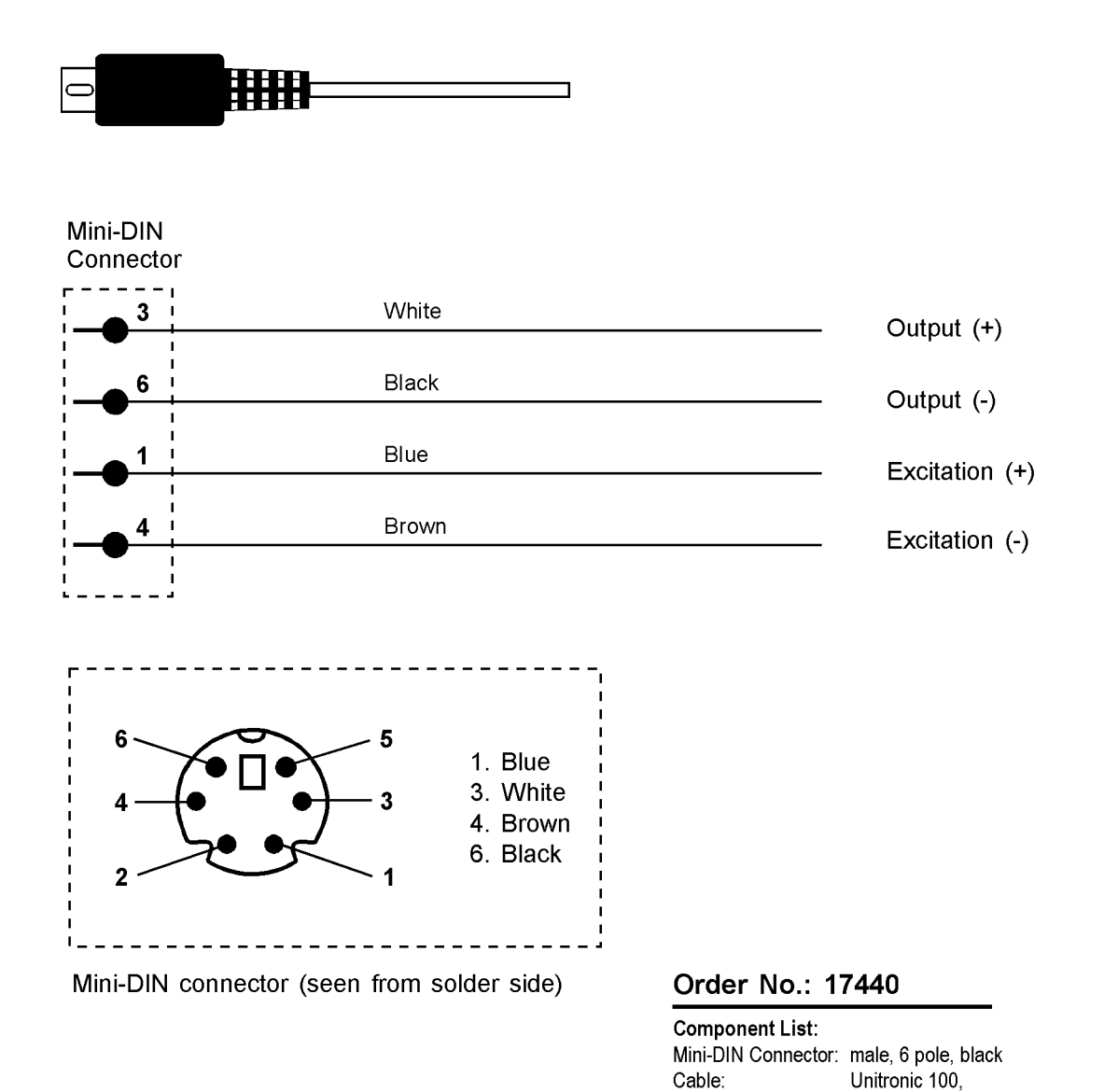

 $5 \times 0.14$  mm<sup>2</sup>, 1.75 m. grey

This page intentionally left blank.

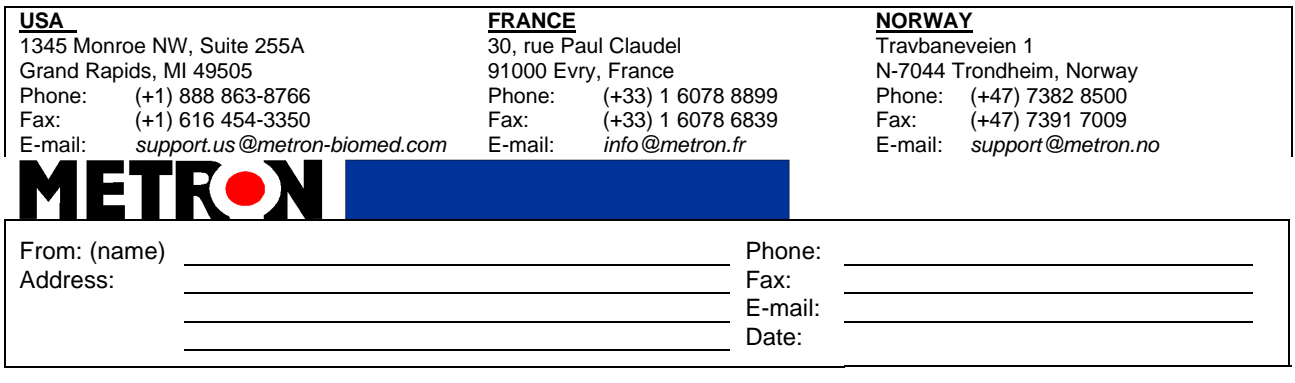

## *Error Report*

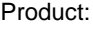

Product: Version: Serial no.:

Description of the situation prior to the error:

Description of the error:

#### (METRON AS internally)

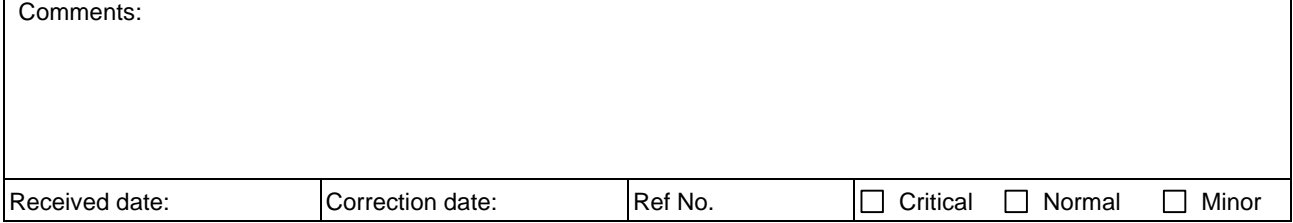

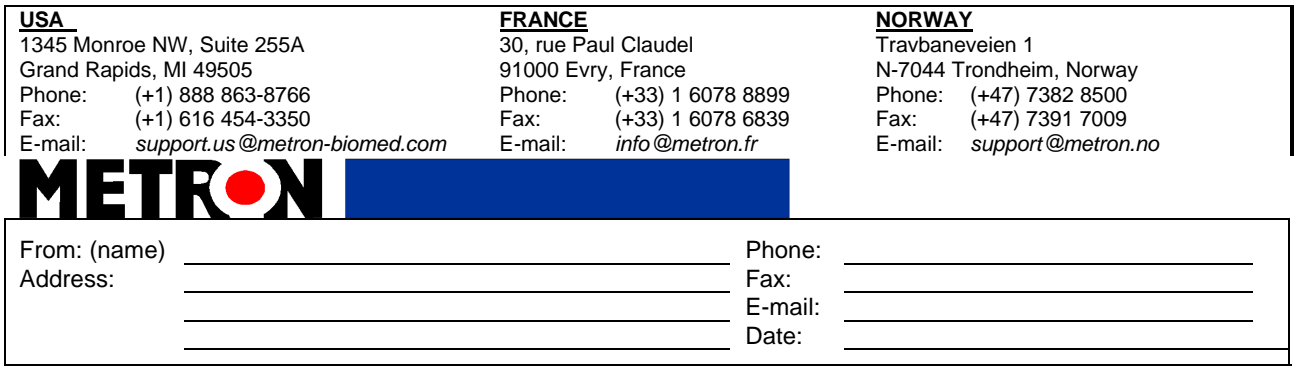

## *Improvement Suggestion*

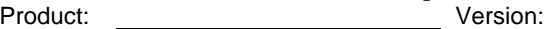

Description of the suggested improvement:

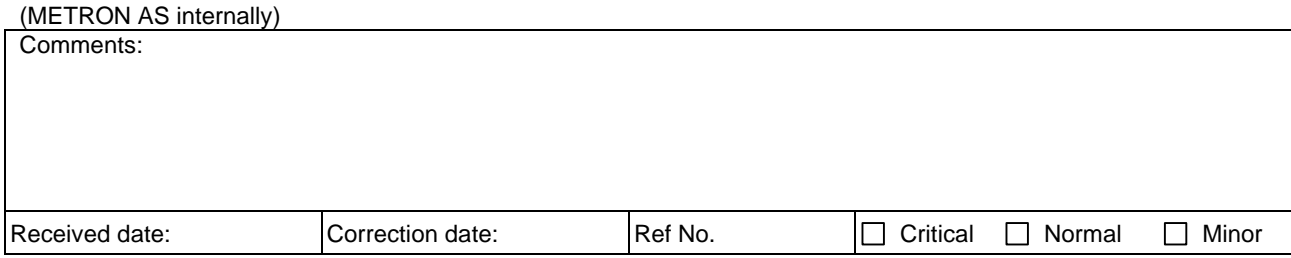

**USA**

1345 Monroe NW, Suite 255A Grand Rapids, MI 49505 Phone: (+1) 888 863-8766 Fax: (+1) 616 454-3350 E-mail: *support.us@metron-biomed.com*

#### **FRANCE**

30, rue Paul Claudel 91000 Evry, France (+33) 1 6078 8899  $(+33)$  1 6078 6839 E-mail: *info@metron.fr*

#### **NORWAY**

Travbaneveien 1 N-7044 Trondheim, Norway Phone: (+47) 7382 8500 Fax: (+47) 7391 7009 E-mail: *support@metron.no*

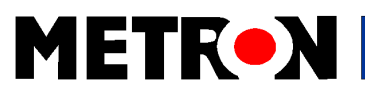

A-1